## **Aspirant Website Setup**

This quick reference guide is designed to help you navigate through our secure system to view your health information. If you require any assistance or have questions, please reach out to us at 855-981 2583 or email us at [info@aspirant.us.](mailto:info@aspirant.us)

## **First Time Setup**

Whether you are a new or existing member, you will be required to register in the site. To register, do the following:

- 1. Go to<aspirant.us> and click on the Login button located in the upper right corner of the screen.
- 2. At the login screen, click on the New Member link at the bottom.

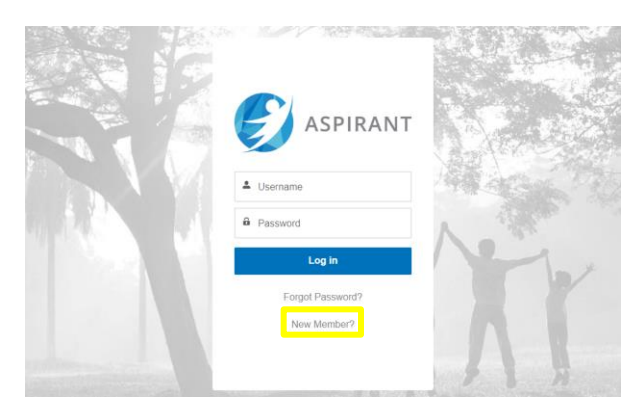

- 3. Enter your Member ID and Date of Birth and click Next.
- 4. Enter your email address and click Next.
- 5. You will receive a confirmation message that your registration is complete.

After registration, you will receive an email from Aspirant welcoming you to the new site. Click on the link inside the email which will take you to the site. You will be prompted to set your password. Once your password is set, you will be taken to the home page of the site.